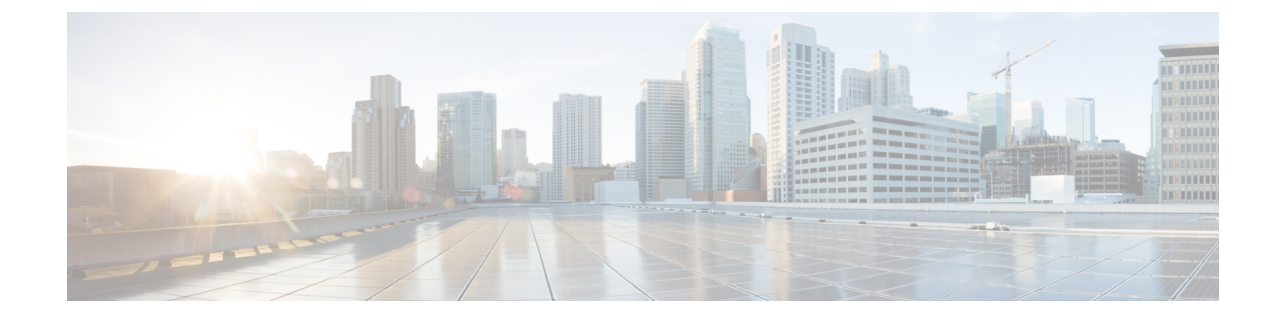

# クラスタ間のエクステンションモビリティ ローミング

クラスタ間のエクステンションモビリティローミングを展開するには、CiscoUnifiedCommunications Manager リリース 12.0(1)SU1 以上を実行している必要があります。 (注)

- クラスタ間[のエクステンションモビリティ](#page-0-0) ローミングの概要 (1 ページ)
- クラスタ間[のエクステンションモビリティ](#page-1-0) ローミング用のシステム要件 (2 ページ)
- クラスタ間[のエクステンションモビリティ](#page-1-1) ローミングのログイン (2 ページ)
- ILS の[連携動作](#page-5-0) (6 ページ)
- クラスタ間[のエクステンションモビリティ](#page-5-1) ローミングのタスク フロー (6 ページ)
- クラスタ間[のエクステンションモビリティ](#page-11-0) ローミングの連携動作と制約事項 (12 ページ)
- [さまざまなタイプの](#page-11-1) Extension Mobility (12 ページ)
- クラスタ間のエクステンションモビリティ [ローミングのトラブルシューティング](#page-12-0) (13 ペー ジ[\)](#page-12-0)

# <span id="page-0-0"></span>クラスタ間のエクステンションモビリティローミングの 概要

クラスタ間のエクステンションモビリティ ローミングでは、ユーザが複数のクラスタ間をローミ ングし、ユーザのホーム クラスタがダウンしている場合でもコールを発信または受信できます。 この機能は、クラスタ間検索サービス(ILS)を使用してすべてのクラスタで Extension Mobility ユーザの電話番号を複製します。

ユーザがローミングクラスタにログインすると、電話番号を使用して電話機がローミングクラス タに登録されます。訪問先クラスタからホーム クラスタに電話機が登録されるクラスタ間のエク ステンションモビリティ(EMCC)とは異なり、このローミング機能の場合、ユーザは訪問先ク ラスタに関係なく自分の登録を維持できます。

#### 構成の概要

この機能を展開するには、次の操作を行う必要があります。

• ILS ネットワークの設定: ILS は、クラスタ間での電話番号の同期に使用されます。

ILS の設定の詳細については、『*System Configuration Guide for Cisco Unified communications Manager*』([https://www.cisco.com/c/en/us/support/unified-communications/](https://www.cisco.com/c/en/us/support/unified-communications/unified-communications-manager-callmanager/products-installation-and-configuration-guides-list.html) [unified-communications-manager-callmanager/products-installation-and-configuration-guides-list.html](https://www.cisco.com/c/en/us/support/unified-communications/unified-communications-manager-callmanager/products-installation-and-configuration-guides-list.html)) の「Configure Intercluster Lookup Service」の章を参照してください。

• 均一のダイヤル プランの設定:ILS ネットワーク上で均一のダイヤルプランが必要です。

ダイヤルプランを設定するには、『*System Configuration Guide forCisco UnifiedCommunications Manager*』([https://www.cisco.com/c/en/us/support/unified-communications/](https://www.cisco.com/c/en/us/support/unified-communications/unified-communications-manager-callmanager/products-installation-and-configuration-guides-list.html) [unified-communications-manager-callmanager/products-installation-and-configuration-guides-list.html](https://www.cisco.com/c/en/us/support/unified-communications/unified-communications-manager-callmanager/products-installation-and-configuration-guides-list.html)) の「Configure the Dial Plan」の章を参照してください。

- デバイス プロファイルとユーザ情報は、すべてのクラスタで同期する必要があります。
- エクステンション モビリティを設定します。
- エクステンション モビリティ ユーザのローミング アクセスを設定します。
- Super User Synchronization Tool:クラスタ間でスーパー ユーザ情報を同期します。

# <span id="page-1-0"></span>クラスタ間のエクステンションモビリティローミング用 のシステム要件

Cisco Unified Communications Manager のシステム要件は次のとおりです。

- Cisco Unified Communications Manager リリース 12.0(1)SU1 以上
- Cisco Extension Mobility サービスが実行されている必要があります。
- クラスタ間検索サービスが実行されている必要があります。

# <span id="page-1-1"></span>クラスタ間のエクステンションモビリティローミングの ログイン

### ログインに関する用語

次の図は、クラスタ間のエクステンションモビリティローミングでのホームクラスタとローミン グ クラスタを示しています。

図 **<sup>1</sup> :** ホーム クラスタとローミング クラスタ

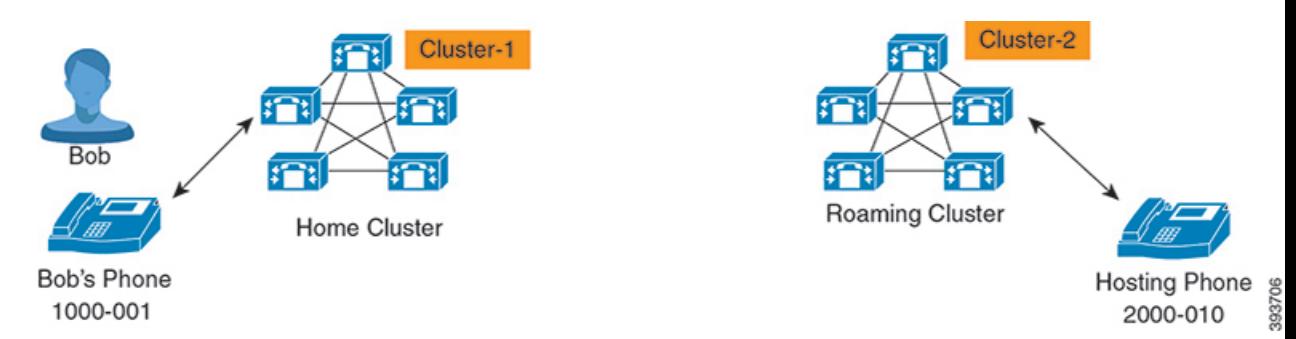

#### **Home Cluster**

ホーム クラスタとは、ユーザ デバイス プロファイル、ダイヤル プランなどのユーザ設定が 保管されているクラスタです。

### ローミング クラスタ

ローミング クラスタとは、ユーザ自身のホーム クラスタの場合と同様に、Extension Mobility に対応する電話機へのエクステンションモビリティ ログインを実行できるクラスタです。

#### スーパーユーザ

スーパーユーザとは、「クラスタ間標準EMローミングスーパーユーザ(StandardEMRoaming Across ClustersSuper Users)] アクセス コントロール グループに関連付けられているユーザで す。このユーザには、ローミング クラスタから Extension Mobility ログインを実行する権限が あり、コールを発信/受信できます。

(注)

- スーパーユーザ情報は、ユーザがログインしているクラスタに関係なく、すべてのクラ スタで共有される必要があります。
- スーパーユーザ情報をクラスタ間で同期するための Web ベース アプリケーション **Super UserSynchronizationTool**が提供されています。この同期は、スケジュールされた同期時 間に実行され、管理者はツールでこの同期時間を設定できます。**SuperUserSynchronization Tool** は <https://software.cisco.com> からダウンロードできます。

### ログイン プロセス

CiscoUnifiedCommunicationsManagerでは、複数クラスタ間で作成されたスーパーユーザのExtension Mobility ログインがサポートされています。Extension Mobility ログインにより、スーパーユーザ はローミング クラスタで各自の電話機設定(ライン アピアランス、サービス、ダイヤル プラン など)にアクセスできます。スーパーユーザは、ホームクラスタの場合と同様にローミング クラ スタからコールを発信または受信できます。

図 **2 :** ユーザがホーム クラスタにいる場合のコール フロー

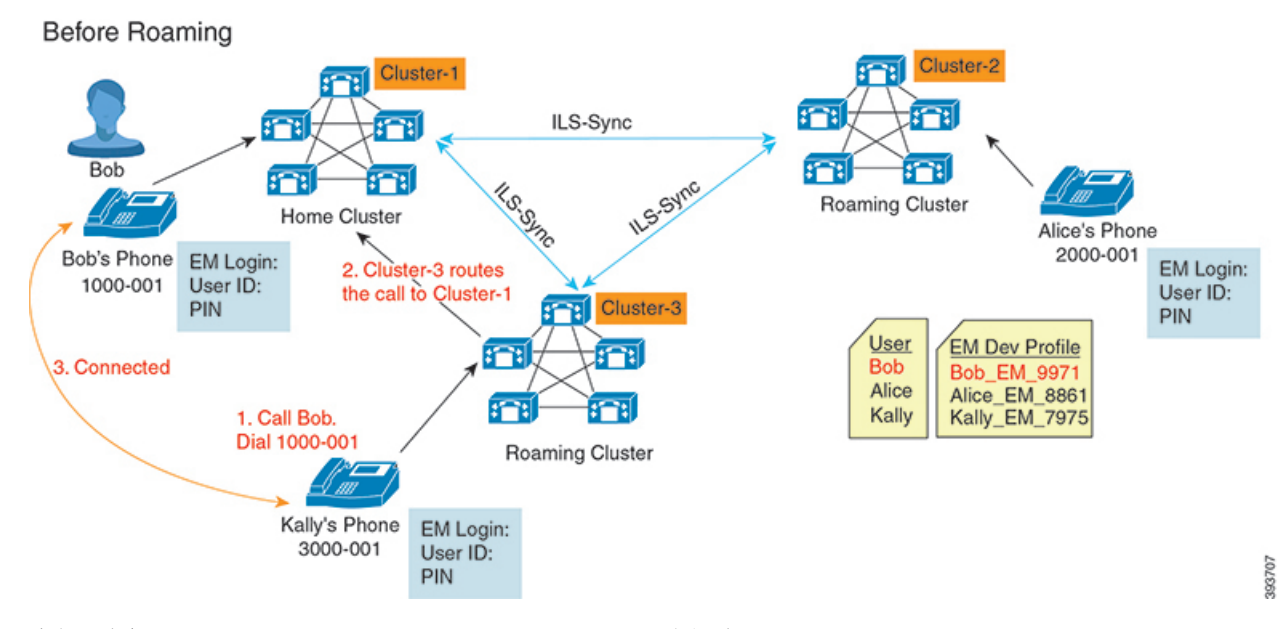

上記の図では、Bob の DN が1000-001 でクラスタ 1 に登録されており、Alice の DN が 2000-001 で クラスタ 2 に登録されており、Kally の DN が 3000-001 でクラスタ 3 に登録されているものとし ます。KallyがBobのDN 1000-001をダイヤルすると、クラスタ3からクラスタ1にコールがルー ティングされ、Bob と Kally が接続されます。

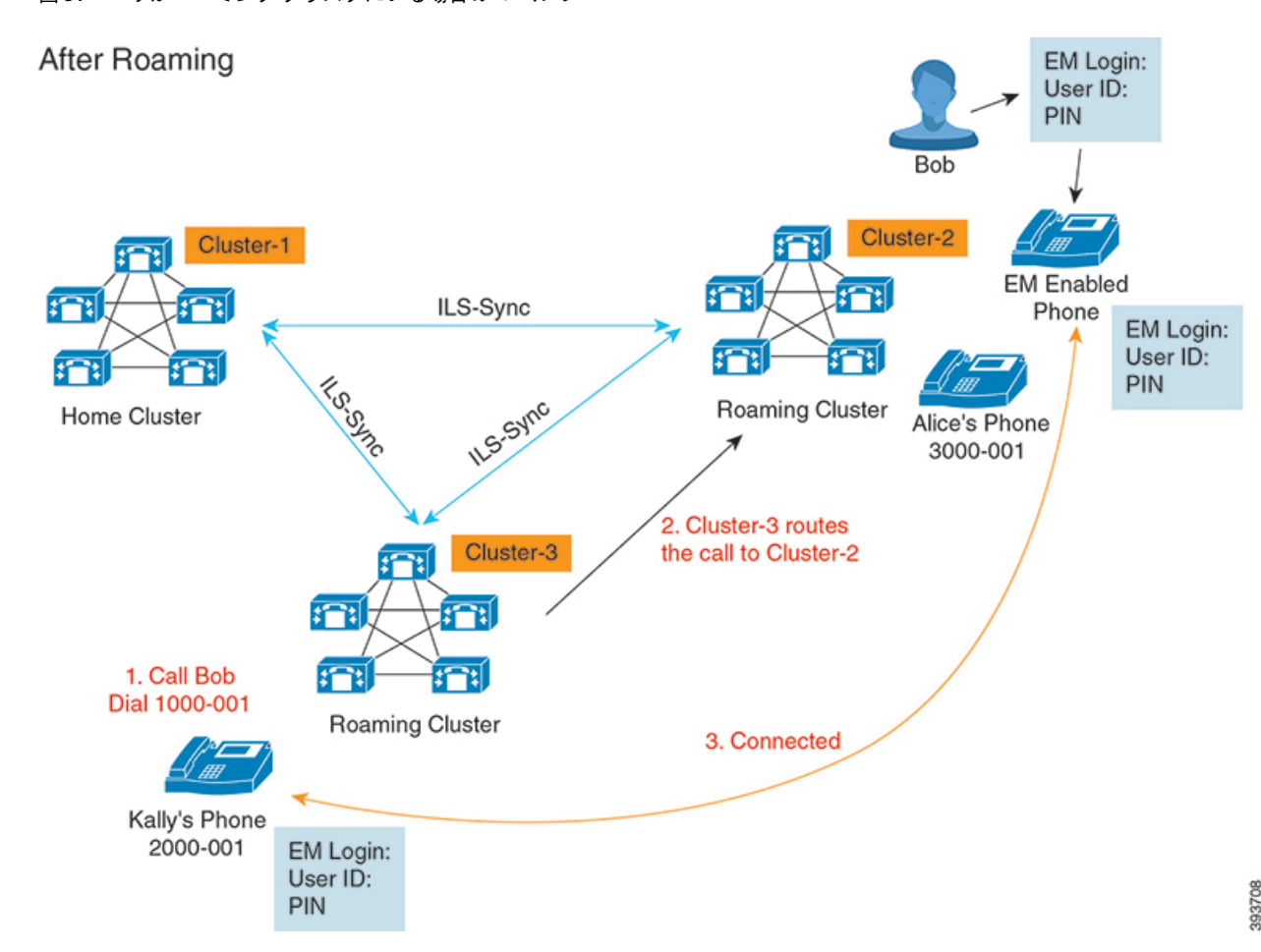

図 **3 :** ユーザがローミング クラスタにいる場合のコール フロー

Bob のホーム クラスタがダウンし、Bob はクラスタ間をローミングできるスーパーユーザとして 設定されているとします。Bobがクラスタ2に移動してExtensionMobilityログインを実行すると、 ホストの電話機が Bob の設定を使用して再登録されます。ログインが成功すると、その他のすべ てのクラスタが更新され、Bob の新しいロケーションが反映されます。これで、Kally が Bob の DN 1000-01 をダイヤルすると、クラスタ 3 からクラスタ 2 にコールがルーティングされ、Bob と Kally が接続されます。同様に、Bob が Kally を呼び出すには DN 3000-001 をダイヤルします。

(注)

- スーパーユーザは、別のクラスタへの Extension Mobility ログインを実行すると、ホーム クラ スタから自動的にログアウトします。クラスタがダウンしている場合、そのクラスタが稼働 するまで待って、ユーザの以前のログインからログアウトします。
- クラスタ間のエクステンションモビリティ ローミングではマルチログイン動作がサポートさ れています。したがって、スーパーユーザは同じクラスタ内の複数デバイスからログインで きますが、クラスタをまたぐことはできません。

# <span id="page-5-0"></span>**ILS** の連携動作

Cisco Unified CM の管理では、一対のクラスタで ILS を設定し、それらのクラスタを結合して ILS ネットワークを形成できます。ILS ネットワークが確立したら、各クラスタ間の接続を設定する ことなく、ネットワークに追加クラスタを参加させることができます。

Extension Mobility のログインまたはログアウトが行われるたびに、ILS 同期により、使用可能な 情報が他のクラスタで更新され始めます。

ユーザをスーパーユーザとして設定すると、ILSの電話番号の設定に関係なく、ILS同期が自動的 に開始されます。 (注)

詳細については、『*System Configuration Guide for Cisco Unified Communications Manager*』 ([https://www.cisco.com/c/en/us/support/unified-communications/](https://www.cisco.com/c/en/us/support/unified-communications/unified-communications-manager-callmanager/products-installation-and-configuration-guides-list.html)

[unified-communications-manager-callmanager/products-installation-and-configuration-guides-list.html](https://www.cisco.com/c/en/us/support/unified-communications/unified-communications-manager-callmanager/products-installation-and-configuration-guides-list.html)) の 「Configure Intercluster Lookup Service」の章を参照してください。

# <span id="page-5-1"></span>クラスタ間のエクステンションモビリティローミングの タスク フロー

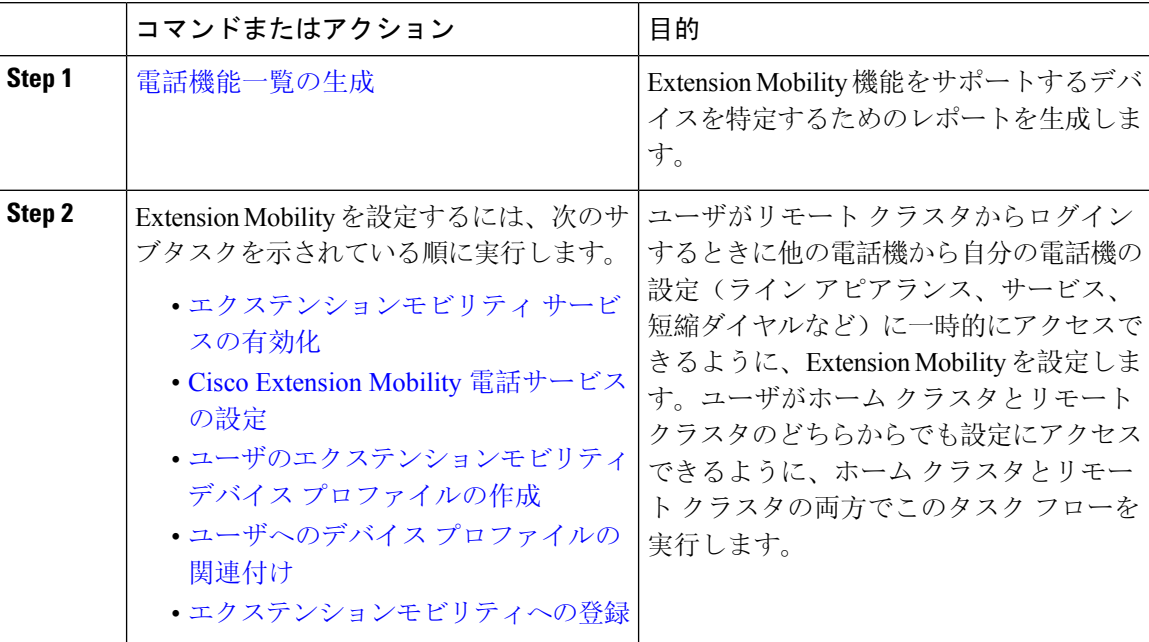

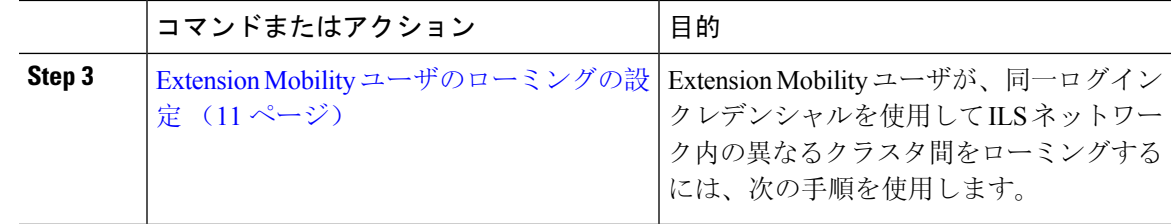

### 軍話機能一覧の生成

電話機能一覧のレポートを生成し、設定したい機能をどのデバイスがサポートしているのか判別 します。

### 手順

- **Step 1** [Cisco Unified CM 管理(Cisco Unified CM Administration)] から、以下を選択します。 **[**システム レポート(**System Reports**)**]** を選択します。
- **Step 2** レポートのリストから、[Unified CM 電話機能一覧 (Unified CM Phone Feature List)] をクリックし ます。
- **Step 3** 次のいずれかの手順を実行します。
	- [レポートの新規生成(Generate New Report)] (棒グラフのアイコン)を選択し、新しいレ ポートを生成します。
	- レポートが存在する場合は、**Unified CM**電話機能一覧を選択します。
- **Step 4** [製品(Product)] ドロップダウン リストから、[All] を選択します。
- **Step 5** 設定の対象となる機能の名前をクリックします。
- **Step 6** レポートを生成するには、[送信(Submit)] をクリックします。

## エクステンションモビリティ サービスの有効化

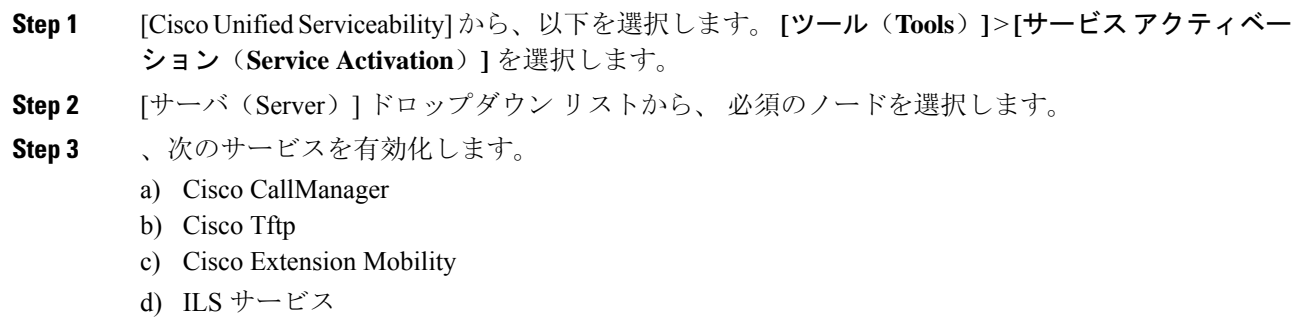

- ILSサービスをアクティブ化するには、パブリッシャノードを選択する必要がありま す。 (注)
- **Step 4 [**保存**]** をクリックします。
- **Step 5** [OK] をクリックします。

# **Cisco Extension Mobility** 電話サービスの設定

ユーザが後でExtension Mobilityにアクセスするために登録できる、Extension Mobility IP 電話サー ビスを設定します。

### 手順

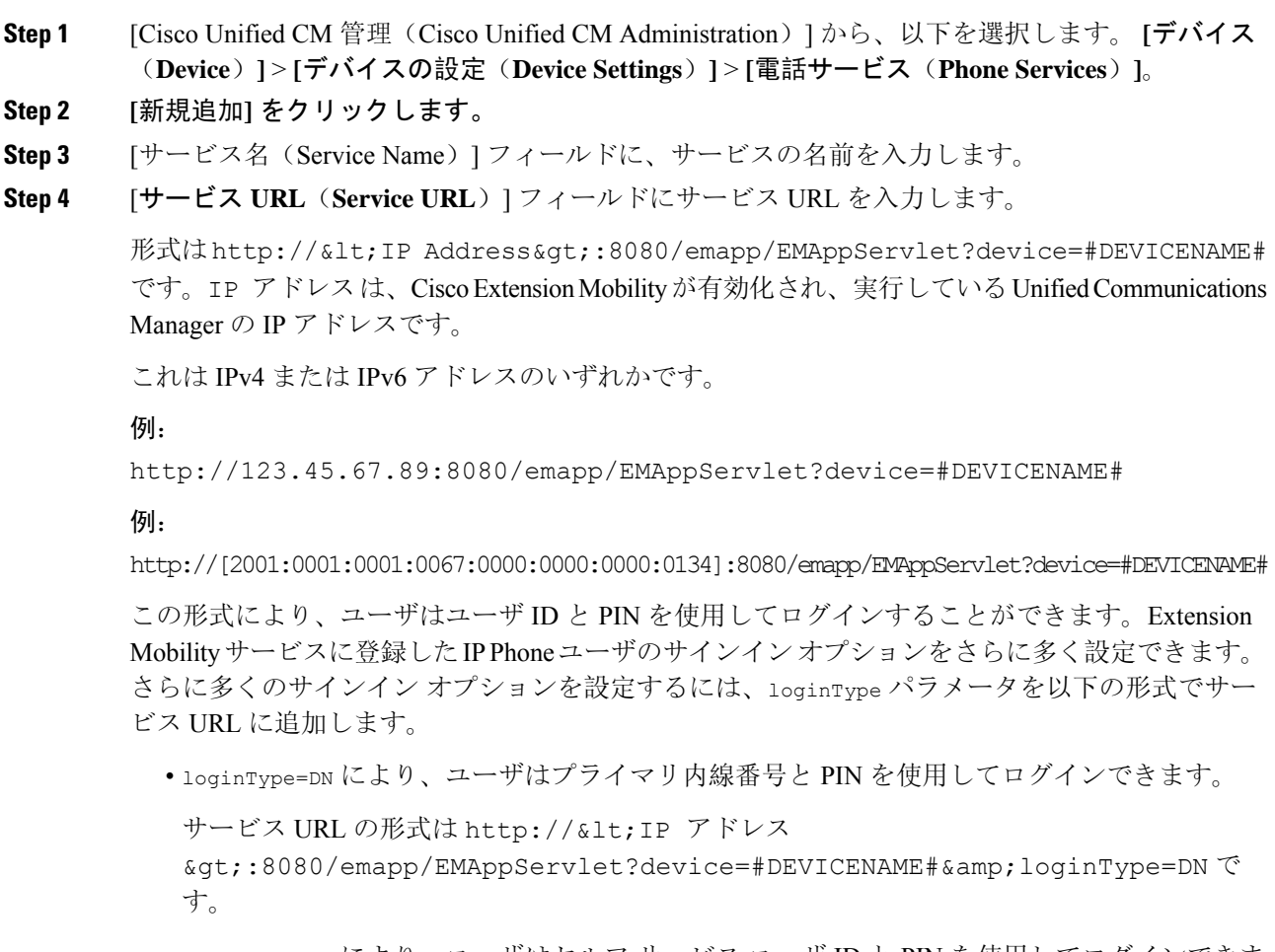

• loginType=SP により、ユーザはセルフ サービス ユーザ ID と PIN を使用してログインできま す。

サービス URL の形式は http://<IP アドレス >:8080/emapp/EMAppServlet?device=#DEVICENAME#&loginType=SP で す。

• loginType=UID により、ユーザはユーザ ID と PIN を使用してログインできます。

サービス URL の形式は http://<IP アドレス

>:8080/emapp/EMAppServlet?device=#DEVICENAME#&loginType=UID で す。

URL の最後に loginType を付加しなかった場合は、デフォルトのサインイン オプションとして [ユーザ ID (User ID) ] と [PIN] が表示されます。

- **Step 5** [サービス タイプ(Service Type)] フィールドで、サービスが [サービス(Services)]、[ディレク トリ(Directories)]、または [メッセージ(Messages)] ボタンにプロビジョニングされるかどう かを選択します。
- **Step 6 [**保存**]** をクリックします。

# ユーザのエクステンションモビリティ デバイス プロファイルの作成

Extension Mobility デバイス プロファイルを設定します。このプロファイルは、ユーザがExtension Mobilityにログインするときに物理デバイスにマッピングするバーチャル デバイスとして機能し ます。この物理デバイスは、このプロファイルの特性を引き継ぎます。

- **Step 1** [Cisco Unified CM 管理(Cisco Unified CM Administration)] から、以下を選択します。 **[**デバイス (**Device**)**]** > **[**デバイス設定(**Device Settings**)**]** > **[**デバイス プロファイル(**Device Profile**)**]**。
- **Step 2** 次のいずれかの操作を実行します。
	- [検索(Find)] をクリックして設定を変更し、結果一覧から既存のデバイス プロファイルを 選択します。
	- 新しいデバイス プロファイルを追加するには、[新規追加(Add New)] をクリックして、[デ バイス プロファイルのタイプ(Device Profile Type)] からオプションを選択します。[次へ (Next)]をクリックします。
	- [デバイス プロトコル(Device Protocol)] ドロップダウン リストからデバイス プロトコルを 選択し、[次へ(Next)] をクリックします。
- **Step 3** フィールドを設定します。フィールドと設定オプションの詳細については、オンラインヘルプを 参照してください。
- **Step 4** [保存 (Save)] をクリックします。
- **Step 5** [割り当て情報(Association Information)] 領域で、[新規 DN を追加(Add a New DN)] をクリッ クします。
- **Step 6** [電話番号(Directory Number)] フィールドに電話番号を入力して、[保存(Save)] をクリックし ます。
- **Step 7** [リセット (Reset)] をクリックし、プロンプトに従います。

# ユーザへのデバイス プロファイルの関連付け

ユーザが別の電話機から設定にアクセスできるように、デバイス プロファイルをユーザに関連付 けます。物理デバイスを関連付けるのと同じ方法で、ユーザにユーザデバイスプロファイルを関 連付けます。

### $\mathcal{Q}$

一括管理ツール(BAT)を使用して、Cisco Extension Mobility の複数のユーザ デバイス プロファ イルを一度に追加および削除できます。Cisco Unified [Communications](https://www.cisco.com/c/en/us/support/unified-communications/unified-communications-manager-callmanager/products-maintenance-guides-list.html) Manager 一括管理ガイドを 参照してください。 ヒント

### 手順

- **Step 1** [Cisco Unified CM 管理(Cisco Unified CM Administration)] から、以下を選択します。 **[**ユーザ管 理(**User Management**)**]** > **[**エンド ユーザ(**End User**)**]**。
- **Step 2** 次のいずれかの操作を実行します。
	- 既存のユーザの設定を変更するには、検索条件を入力して [検索(**Find**)] をクリックし、結 果のリストから既存のユーザを選択します。
	- **[**新規追加(**Add New**)**]** をクリックして、新しいユーザを追加します。
- **Step 3** [Extension Mobility] で、作成したデバイス プロファイルを探して、それを [使用可能なプロファイ ル(Available Profiles)] から [制御するプロファイル(Controlled Profiles)] に移動します。
- **Step 4** [ホーム クラスタ(Home Cluster)] チェックボックスをオンにします。
- **Step 5 [**保存**]** をクリックします。

## エクステンションモビリティへの登録

Extension Mobility サービスに IP 電話とデバイス プロファイルを登録して、ユーザがExtension Mobilityにログインし、使用し、ログアウトできるようにします。

#### 手順

**Step 1** Cisco Unified CM Administration で次のいずれかのタスクを実行します。

- **[**デバイス(**Device**)**]** > **[**電話(**Phone**)**]** を選択し、検索条件を指定してから [検索(Find)] をクリックし、Extension Mobilityに使用する電話機を選択します。
- **[**デバイス(**Device**)**]** > **[**デバイス設定(**Device Settings**)**]** > **[**デバイス プロファイル(**Device Profile**)**]** を選択し、検索条件を指定してから [検索(Find)] をクリックし、作成したデバイ ス プロファイルを選択します。
- **Step 2** [関連リンク(Related Links)] ドロップダウン リストから、[サービスの登録/登録解除 (Subscribe/Unsubscribe Services)] を選択し、[移動(Go)] をクリックします。
- **Step 3** [サービスを選択 (Select a Service)]ドロップダウン リストから、[Extension Mobility (Extension Mobility)] サービスを選択します。
- **Step 4** [次へ (Next)] をクリックします。
- **Step 5** [登録(Subscribe)]をクリックします。
- **Step 6** [保存(Save)] をクリックし、ポップアップ ウィンドウを閉じます。

# <span id="page-10-0"></span>**Extension Mobility** ユーザのローミングの設定

Extension Mobility ユーザが、同一ログイン クレデンシャルを使用して ILS ネットワーク内の異な るクラスタ間をローミングするには、次の手順を使用します。これを行うには、選択したユーザ を [クラスタ間標準 EM ローミング スーパーユーザ (Standard EM Roaming Across Clusters Super Users)] アクセス コントロール グループに割り当てる必要があります。

### 始める前に

ILSを使用してクラスタ間でユーザとログインの情報が複製されるので、ILSネットワークが設定 済みである必要があります。

- **Step 1** [Cisco Unified CM の管理(Cisco Unified CM Administration)] で、**[**ユーザ管理(**User Management**)**]** > **[**ユーザ設定(**UserSettings**)**]** > **[**アクセスコントロールグループ(**Access Control Group**)**]** を選択します。
- **Step 2** [検索(Find)] をクリックし、[クラスタ間標準 EM ローミング スーパーユーザ(Standard EM Roaming Across Clusters Super Users)] グループを選択します。
- **Step 3** [グループにエンドユーザを追加(**Add End Users to Group**)] ボタンをクリックします。[ユーザ の検索と一覧表示(Find and List Users)] ポップアップ ウィンドウが表示されます。
- **Step 4** [検索(Find)] をクリックし、ローミング機能を提供するすべてのユーザを選択します。
- **Step 5** [選択項目の追加(**Add Selected**)] をクリックします。

# <span id="page-11-0"></span>クラスタ間のエクステンションモビリティローミングの 連携動作と制約事項

### クラスタ間のエクステンションモビリティ ローミングの連携動作

ここでは、クラスタ間のエクステンションモビリティ ローミングとその他の Cisco Unified Communications Manager 管理コンポーネントの連携動作について説明します。

- エクステンションモビリティ
- •クラスタ間検索サービス(ILS)

#### クラスタ間のエクステンションモビリティ ローミングの制約事項

ここでは、クラスタ間のエクステンションモビリティ ローミングとその他の Cisco Unified Communications Manager 管理コンポーネントの制約事項について説明します。

• ハブ ILS がダウンしている場合、このハブ ILS に接続しているスポークは、ハブが復旧する まで同期されません。

# <span id="page-11-1"></span>さまざまなタイプの **Extension Mobility**

次の表に、Cisco Unified Communications Manager で使用可能な各種 Extension Mobility 機能と、そ れぞれの機能の違いを説明します。

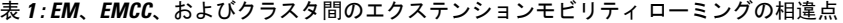

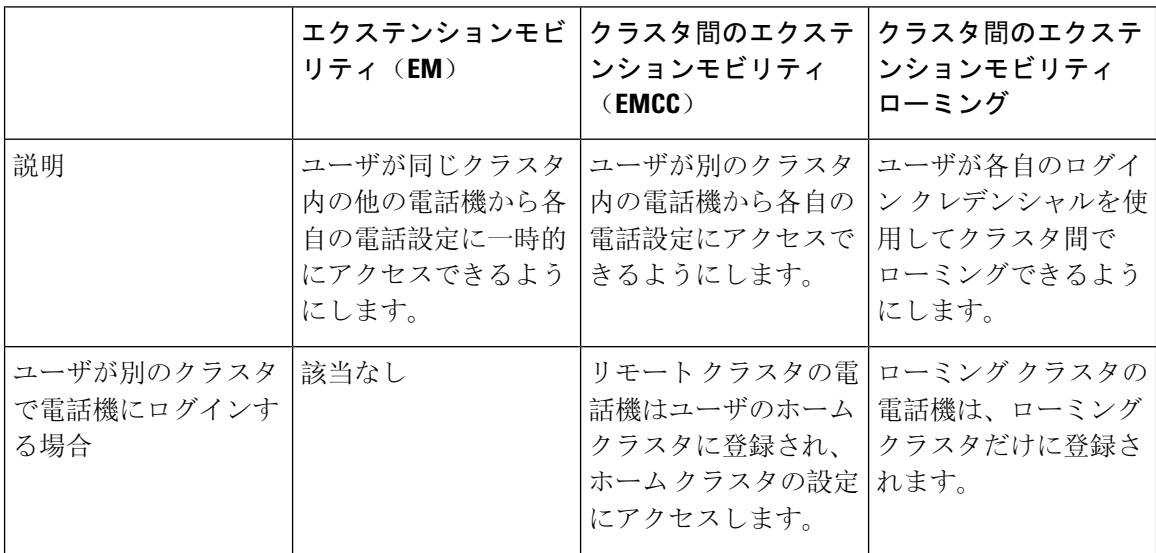

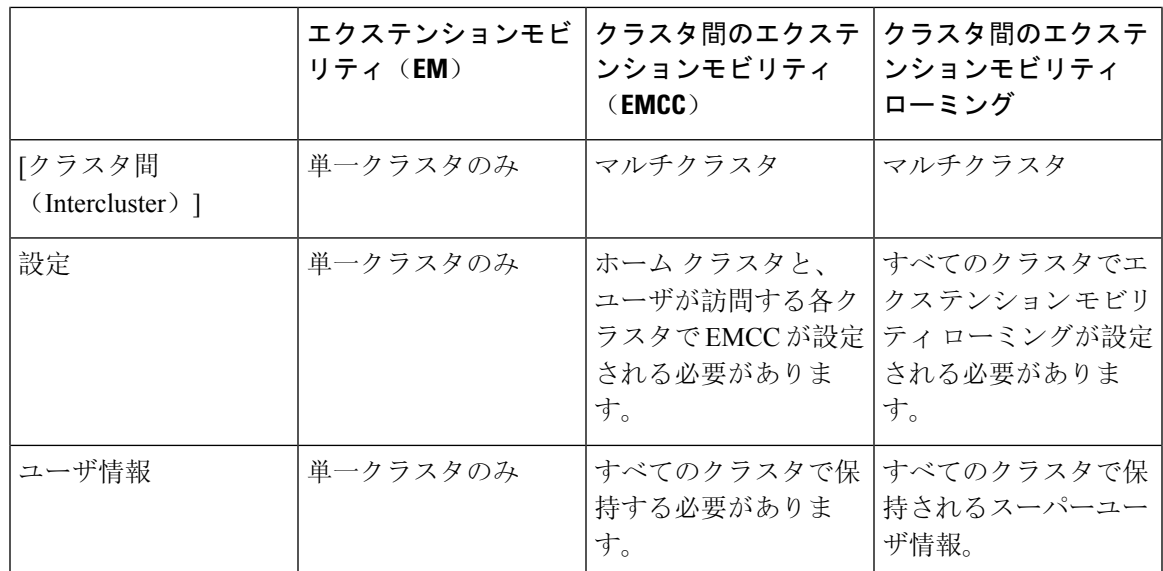

# <span id="page-12-0"></span>クラスタ間のエクステンションモビリティローミングの トラブルシューティング

ここでは、EMApp と EMService のエラー コードについて説明します。

### 認証エラー

問題 「[エラー 201 認証エラー(Error 201 Authentication Error)]」 が電話機に表示されます。

解決法 正しいユーザ ID と PIN が入力されていることを確認する必要があります。また、ユーザ ID と PIN が正しいことをシステム管理者と一緒に確認する必要があります。

## ユーザ **ID** または **PIN** が空です

問題 「「エラー 202 ユーザ ID または PIN が空です(Error 202 Blank User ID or PIN)」」が電話 機に表示されます。

解決法 有効なユーザ ID と PIN を入力してください。

# ビジー。再実行してください(**Busy Please Try Again**)

問題 「「エラー 26 ビジー。再実行してください(Error 26 Busy Please Try Again)」」が電話機 に表示されます。

解決法 同時ログイン/ログアウト要求の数が [同時要求の最大数 (Maximum Concurrent requests) ] サービス パラメータより多いかどうかを確認します。大きい場合は同時要求の数を小さくしま す。

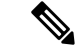

同時ログイン/ログアウト要求の数を確認するには、Cisco Unified Real-Time Monitoring Tool を使用 して Extension Mobility オブジェクト内の Requests In Progress カウンタを表示します。詳細につい ては、以下で『Cisco Unified Real-Time Monitoring Tool Administration Guide』を参照してください。 [http://www.cisco.com/c/en/us/support/unified-communications/unified-communications-manager-callmanager/](http://www.cisco.com/c/en/us/support/unified-communications/unified-communications-manager-callmanager/products-maintenance-guides-list.html) [products-maintenance-guides-list.html](http://www.cisco.com/c/en/us/support/unified-communications/unified-communications-manager-callmanager/products-maintenance-guides-list.html) (注)

## データベース エラー

問題 「「エラー 6 データベース エラー」」が電話機に表示されます。

解決法 大量の要求が存在するどうかを確認してください。大量の要求が存在する場合は、Extension Mobility オブジェクト カウンタの Requests In Progress カウンタに高い値が表示されます。大量の 同時要求が原因で要求が拒否された場合は、Requests Throttled カウンタにも高い値が表示されま す。詳細なデータベース ログを収集します。

# デバイスのログオンが無効

問題 「「エラー 22 デバイスのログオンが無効 (Error 22 Dev Logon Disabled)」」が電話機に表 示されます。

解決法 [電話の設定(Phone Configuration)] ウィンドウ(**[**デバイス(**Device**)**]** > **[**電話機 (**Phone**)**]**)で、[エクステンションモビリティの有効化(Enable Extension Mobility)] チェック ボックスがオンになっていることを確認してください。

## デバイス名が空白です

問題 「エラー 207 デバイス名が空白です(Error 207 Device Name Empty)」「」が電話に表示さ れます。

解決法 Cisco Extension Mobility に設定されている URL が正しいことを確認してください。詳細に ついては、「関連項目」を参照してください。

関連トピック

Cisco Extension Mobility 電話[サービスの](cucm_b_feature-configuration-guide-for-cisco1251SU2_chapter30.pdf#nameddest=unique_569)設定

### **EM** サービス接続エラー

問題 「「エラー 207 EM サービス接続エラー(Error 207 EM Service Connection Error)」」が電話 機に表示されます。

解決法 Cisco UnifiedServiceability で、**[**ツール(**Tools**)**]** > **[**コントロール センター **-** 機能(**Control Center—Feature**)**]** を選択することにより、Cisco Extension Mobility サービスが実行されているこ とを確認してください。

## ホストを検出できません

問題 「「ホストを検出できません(Host Not Found)」」というエラー メッセージが電話機に表 示されます。

解決法 Cisco Unified Serviceability で、**[**ツール(**Tools**)**]** > **[**コントロール センターのネットワーク サービス(**Control Center—Network Services**)**]** を選択することにより、Cisco Tomcat サービスが 実行していることを確認してください。

### **HTTP** エラー

問題 HTTP エラー(503)が電話機に表示されます。

解決法

- **[**サービス(**Services**)**]** ボタンを押したときにこのエラーが表示された場合は、Cisco Unified Serviceabilityで、**[**ツール(**Tools**)**]**>**[**コントロールセンターのネットワークサービス(**Control Center—NetworkServices**)**]**を選択することにより、Cisco IP電話サービスが実行しているこ とを確認してください。
- Extension Mobility サービスを選択したときにこのエラーが表示された場合は、Cisco Unified Serviceabilityで、**[**ツール(**Tools**)**]**>**[**コントロールセンターのネットワークサービス(**Control Center—Network Services**)**]** を選択することにより、Cisco Extension Mobility Application サー ビスが実行していることを確認してください。

### 電話機のリセット

問題 ユーザのログインまたはログアウト後、再起動する代わりに電話機がリセットされます。

考えられる原因 このリセットは、ロケールの変更が原因だと考えられます。

解決法 特に対処の必要はありません。ログインするユーザまたはプロファイルに関連付けられて いるユーザ ロケールがロケールまたはデバイスと異なる場合、ログインが正常に完了すると、電 話機は再起動し、次にリセットします。このパターンは、電話機設定ファイルが再作成されるた めに発生します。

### ログイン後に電話サービスが使用できない

問題 ログイン後、電話サービスが使用できません。

考えられる原因 この問題は、電話機にユーザ プロファイルがロードされたときに、ユーザ プ ロファイルに関連付けられたサービスがないために発生します。

### 解決法

- ユーザ プロファイルに Cisco Extension Mobility サービスが含まれていることを確認します。
- Cisco Extension Mobility が含まれるように、ユーザがログインする電話機の設定を変更しま す。電話機が更新されたあと、ユーザは電話サービスにアクセスできるようになります。

### ログアウト後に電話サービスが使用できない

問題 ユーザがログアウトし、電話機がデフォルト デバイス プロファイルに戻った後、電話サー ビスが使用できなくなります。

解決法

- **[**自動デバイス プロファイルと電話の設定間の同期(**Synchronization Between Auto Device Profile and Phone Configuration**)**]** エンタープライズ パラメータが **[**はい(**True**)**]** に設定さ れていることを確認します。
- 電話機を Cisco Extension Mobility サービスに登録します。

## ユーザは既にログイン済み(**User Logged in Elsewhere**)

問題 「「エラー 25 ユーザは既にログイン済み (Error 25 User Logged in Elsewhere)」」が電話機 に表示されます。

解決法 ユーザが別の電話機にログインしているかどうかを確認します。複数のログインを許可す る必要がある場合は、[複数のログイン動作(MultipleLoginBehavior)]サービスパラメータが[複 数のログインを許可(Multiple Logins Allowed)] に設定されていることを確認します。

## ユーザ プロファイルなし

問題 「「エラー 205 ユーザ プロファイルなし (Error 205 User Profile Absent)」」が電話機に表 示されます。

解決法 デバイスプロファイルをユーザに関連付けます。